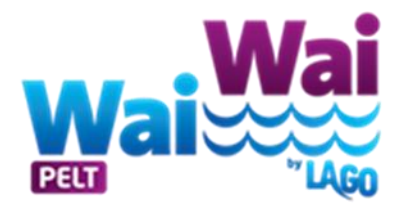

# Handleiding: account aanmaken & online inschrijven voor een lessenreeks.

(dit kun je het beste doen op een computer/ laptop)

### **Stap 1:**

- ➢ ga naar:<https://lagopelt.recreatex.be/>
- ➢ inloggen of een nieuwe account aanmaken
- $\triangleright$  Gegevens invullen + gezinsleden toevoegen
- ➢ Inloggen + op zwemacademie klikken

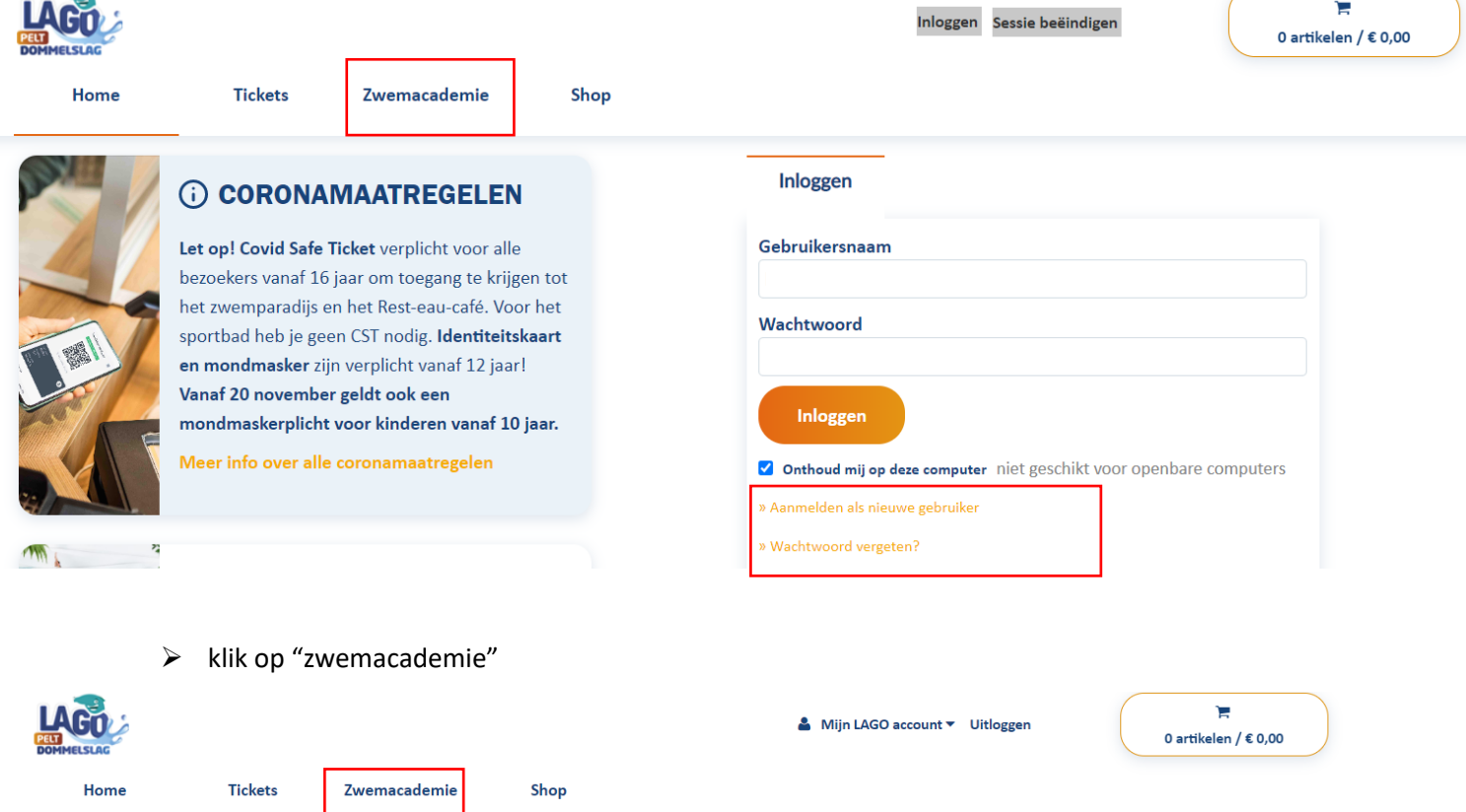

Welkom Lonneke PETER,

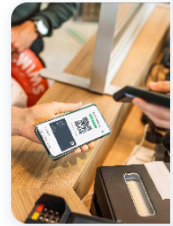

#### (i) CORONAMAATREGELEN

Let op! Covid Safe Ticket verplicht voor alle bezoekers vanaf 16 jaar om toegang te krijgen tot het zwemparadijs en het Rest-eau-café. Voor het sportbad heb je geen CST nodig. Identiteitskaart en mondmasker zijn verplicht vanaf 12 jaar! Vanaf 20 november geldt ook een mondmaskerplicht voor kinderen vanaf 10 jaar.

.<br>Meer info over alle coronamaatregelen

# **Stap 2 :**

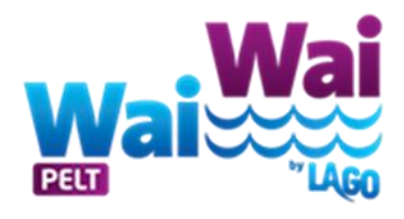

➢ Klik op de lessenreeks waar uw zoon/dochter ingeschreven moet worden. ( dit staat op het diploma en op het inschrijvingsformulier)

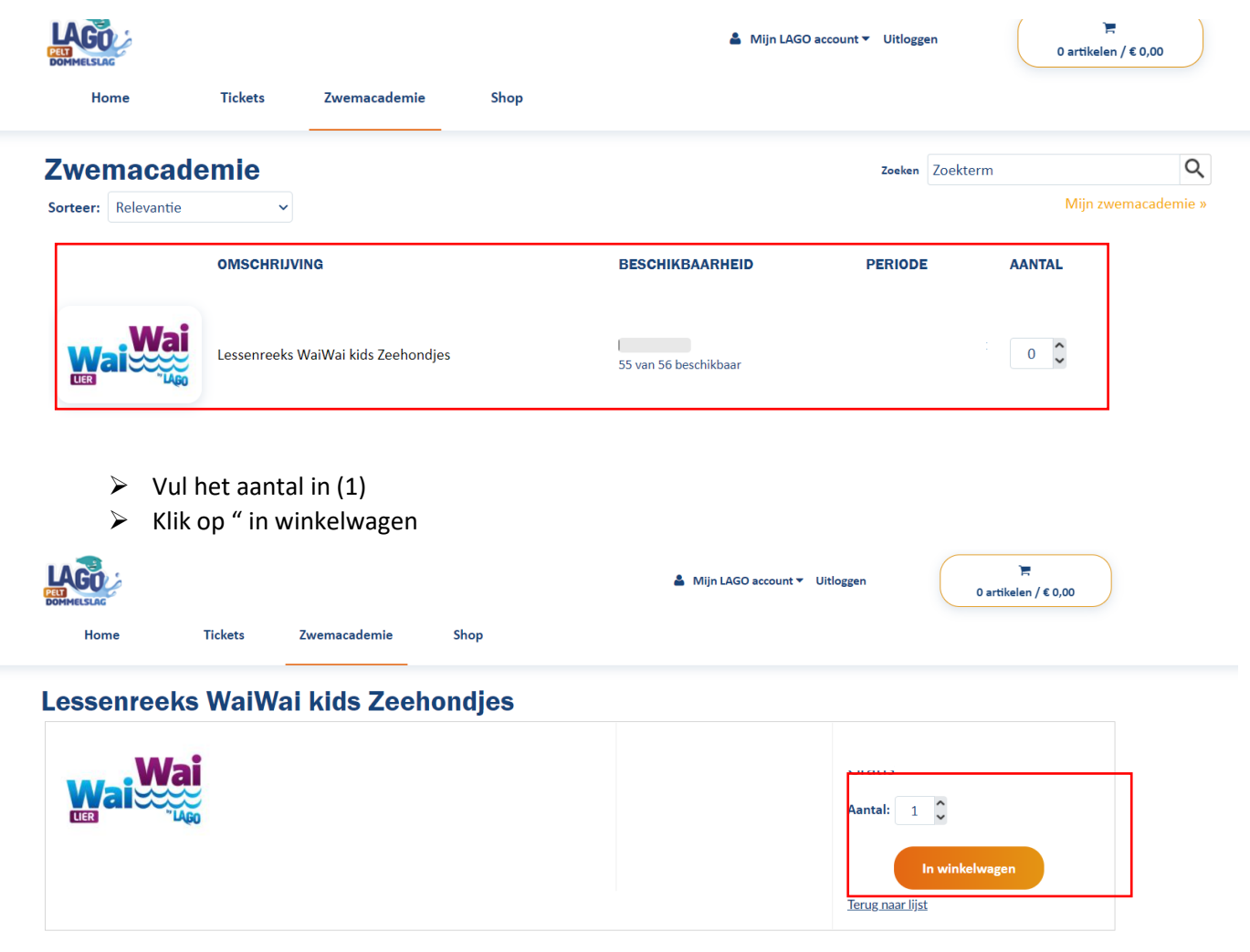

# **Stap 3:**

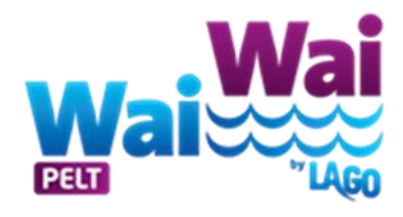

- ➢ Indien gezinsleden nog niet toegevoegd, kunt u deze nog toevoegen. Belangrijk dat het kindje erin staat die zwemles volgt.
- ➢ Klik op voltooien.

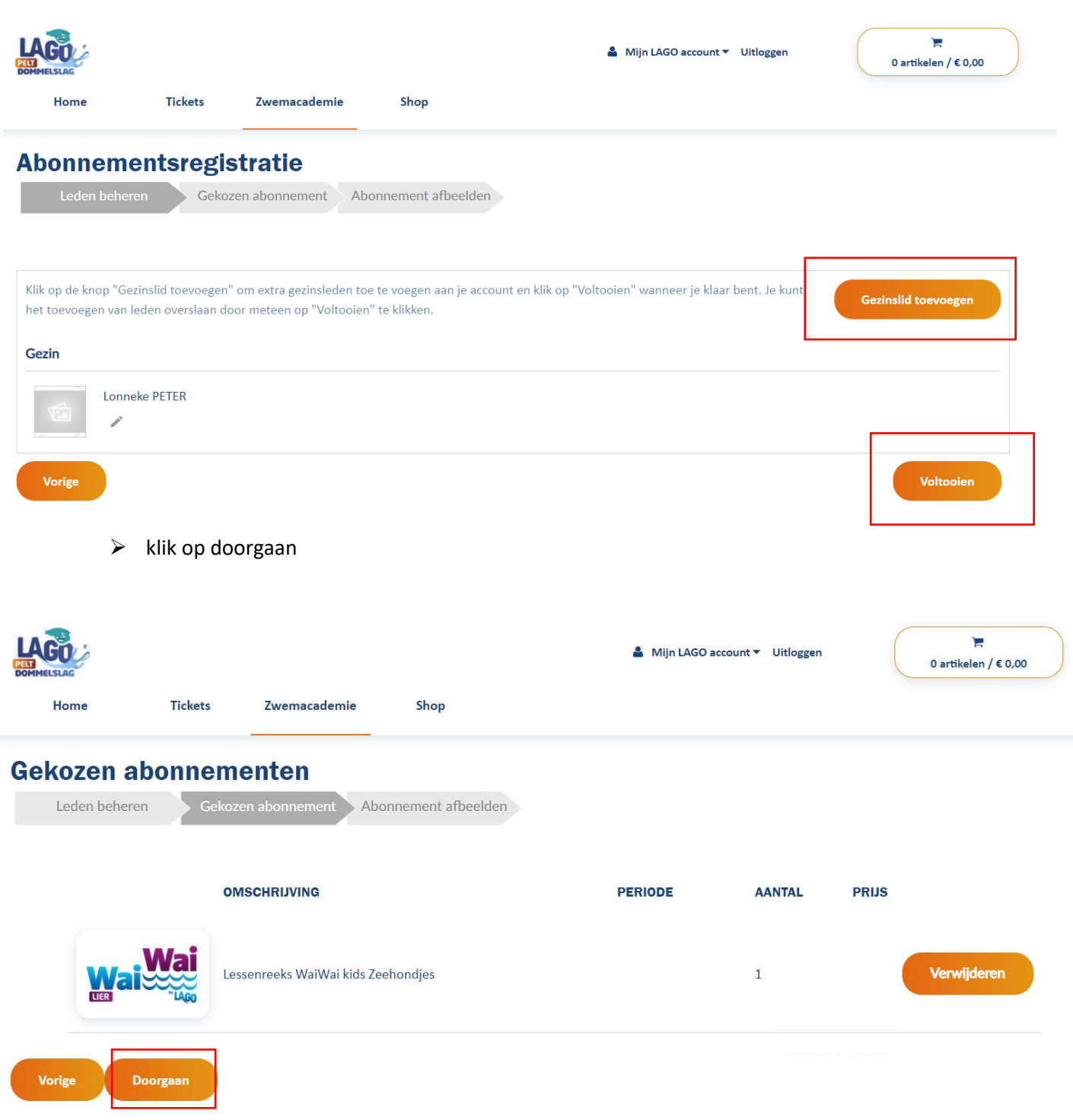

# **stap 4:** ➢ klik op de persoon/kindje die de zwemles gaat volgen. ➢ Klik daarna op" les selecteren" Mijn LAGO account v Uitloggen 0 artikelen /  $\epsilon$  0,00 **Tickets** Zwemacademie Shop Home **Abonnement afbeelden** Leden beheren Gekozen abonnement Abonnement afbeelden Gelieve op de foto te klikken om een persoon te selecteren. Als je keuze van lesgroep volzet is, kan je je op de wachtlijst inschrijven via de knop lesresultaten hierboven.

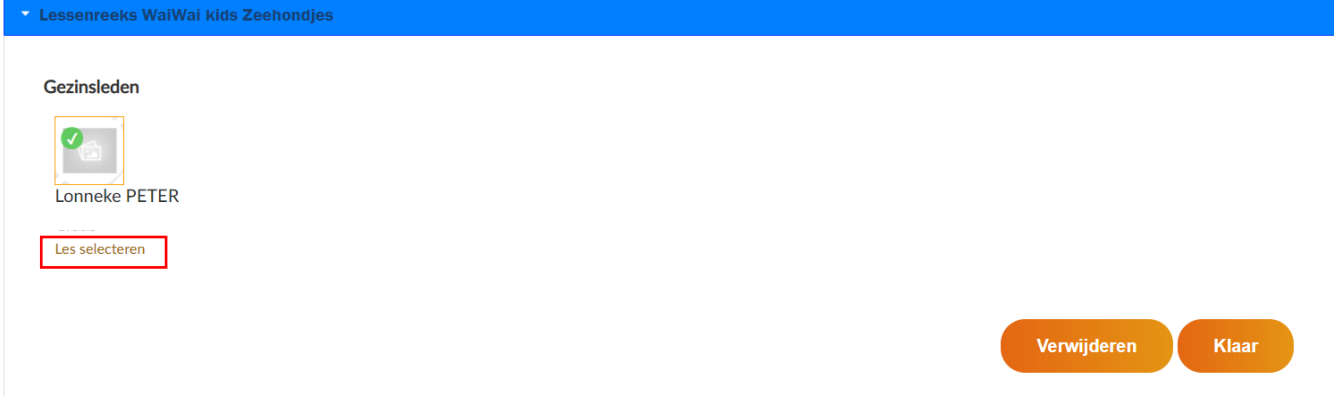

- ➢ Kies de lesgroep waar je uw zoon/dochter wilt inschrijven.
- ➢ Klik op " kiezen"

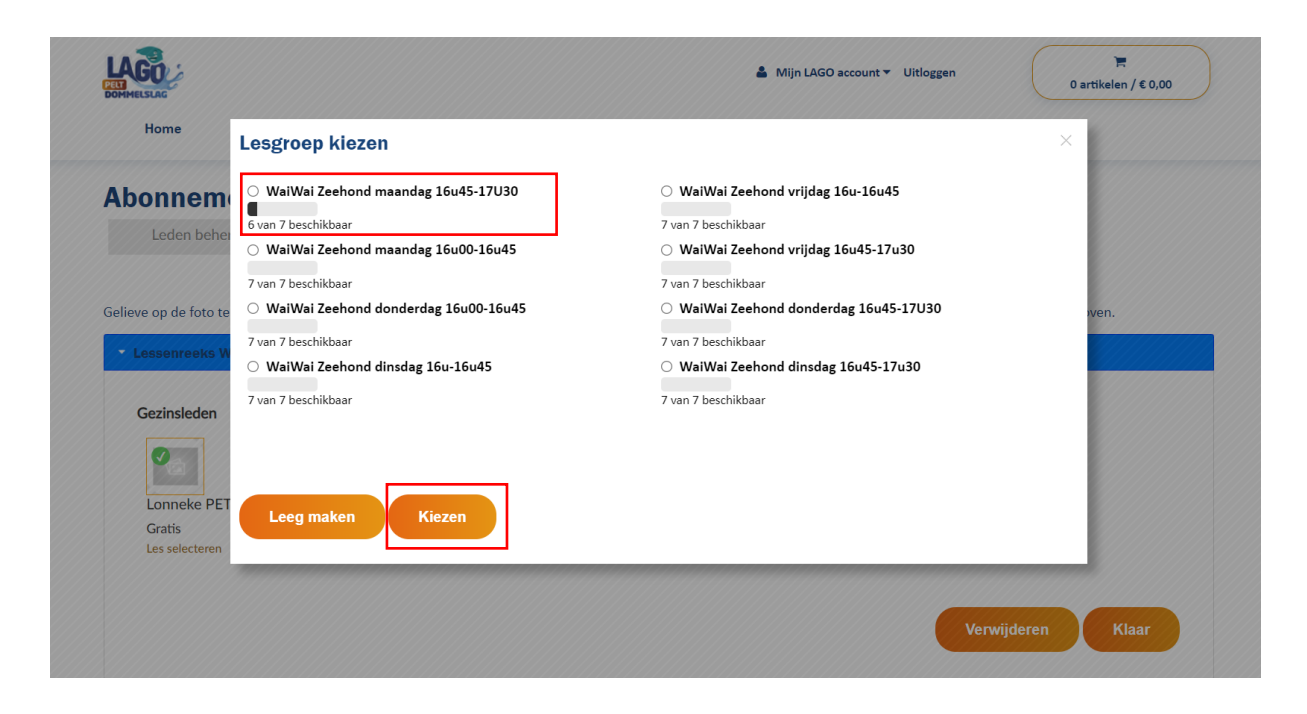

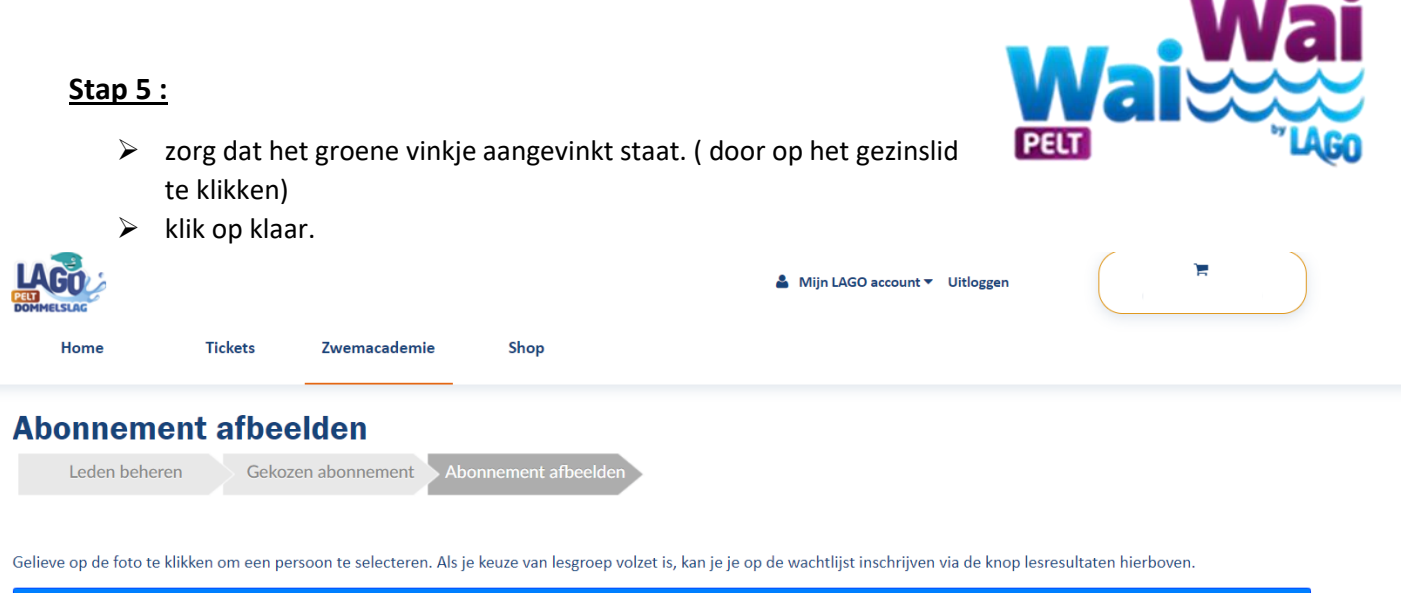

---

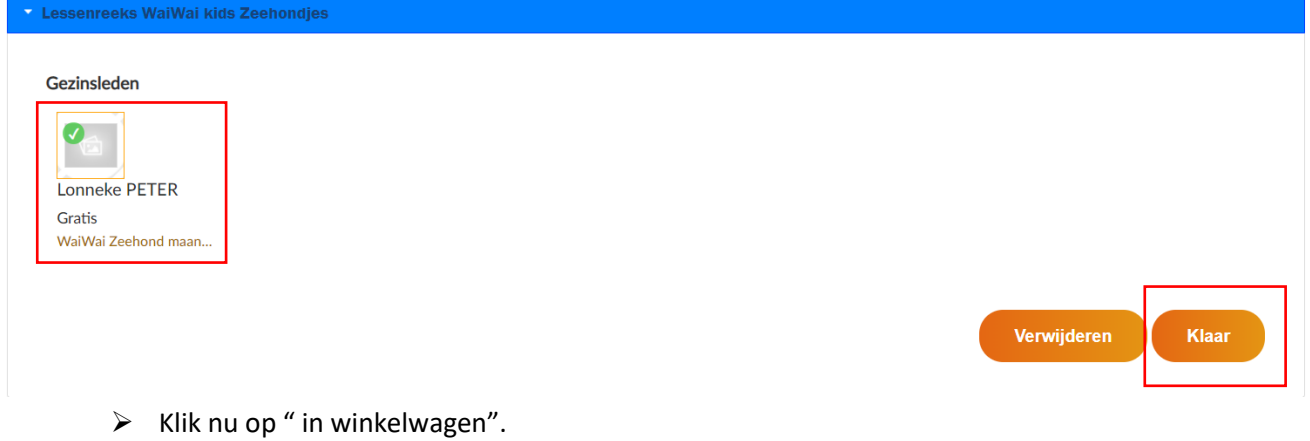

Gelieve op de foto te klikken om een persoon te selecteren. Als je keuze van lesgroep volzet is, kan je je op de wachtlijst inschrijven via de knop lesresultaten hierboven.

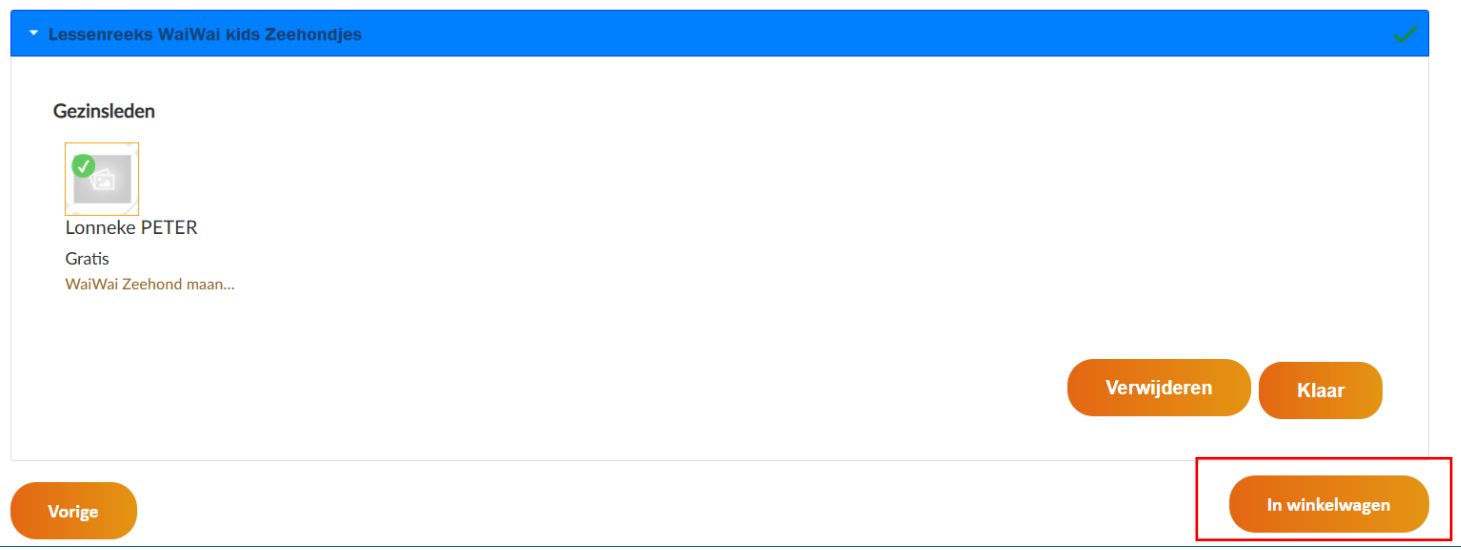

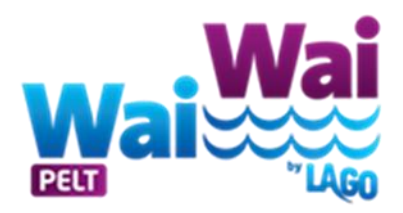

## **Stap 6 :**

- ➢ klik op "doorgaan"
- ➢ U kunt de lessenreeks online betalen.
- ➢ U krijgt onmiddellijk een mailtje met een QR Code.

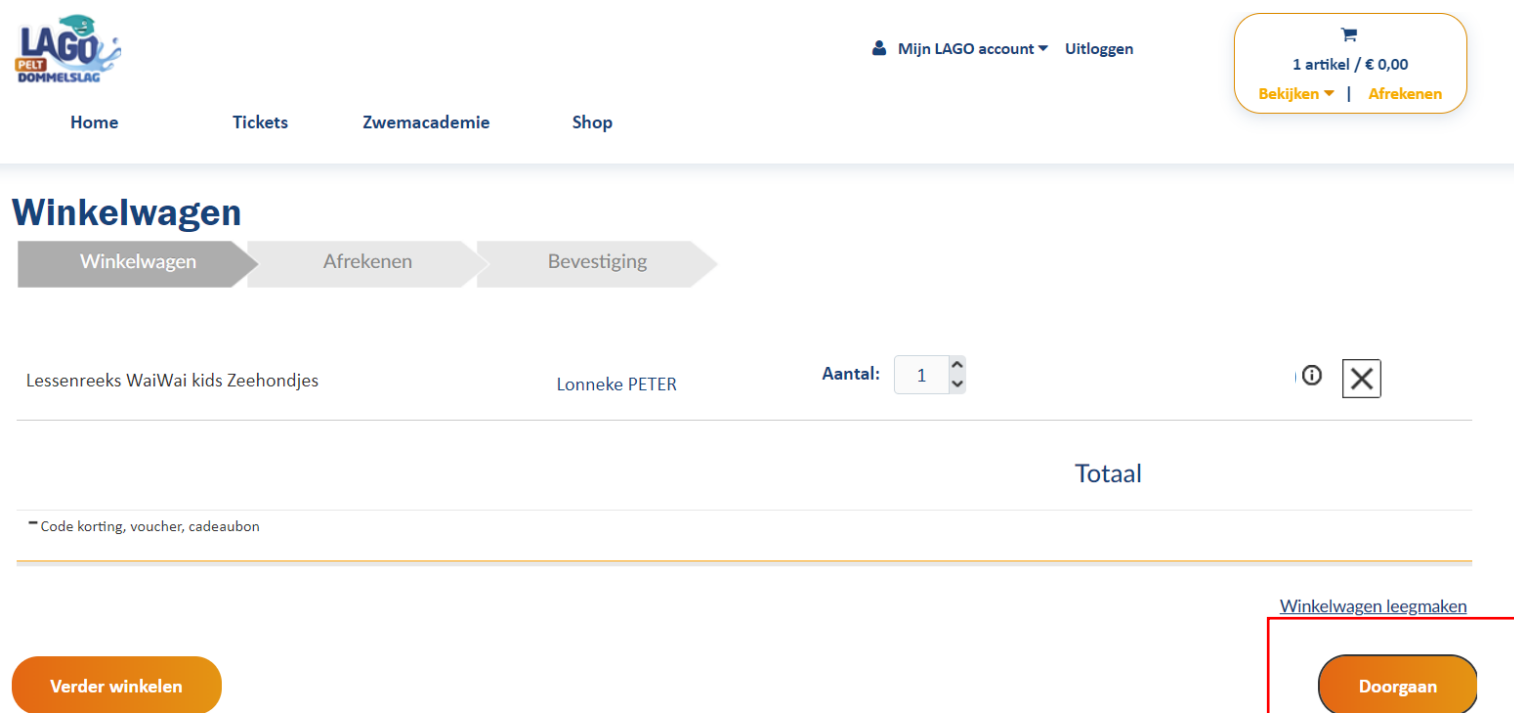